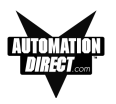

# **Index**

# **Symbols**

16-bit register, 35 20-character text strings, 4 24 VDC power, 23, 24 24 VDC Power Supply, 5

## **A**

abort, 11 Accessories and Optional Equipment, 9 adhesive, 86 Adjust Display Contrast, 40 Agency Approvals, 14 Air Composition, v Allen-Bradley PLC Cable Wiring Diagrams Micrologix 1000/1200/1500 RS-232, B-3 PLC5 DF1 RS-232, B-2 SLC DF1 RS-232 (P/N EZ-SLC-232-CBL), B-2 alternate,  $4$ ,  $11 -$  See also switch types ANNUNCIATOR (BIT READ) PLC WORD — (TO PANEL), 30 annunciator lamp labels, 17 Annunciator Lamps, 30, 35 application, 40 APPLICATION WORKSHEET, A-2, A-3 Application Worksheets, 43 Arrow Adjustment Entry, 35 Arrow buttons, 34 Arrow pushbutton keys, 35 ASCII, 32 AUTO-RESET, 84

### **B**

BCD, 34 Binary Coded Decimal, 35 binary data format, 34 bit addresses, 44 Boot Revision, 40 Browse button. 80 Button Action, 68 BUTTONS (BIT WRITE) PLC WORD — (FROM PANEL), 29

#### **C**

cable pinout, 89 cancel (pushbutton), 11 captive washers, 18 CD ROM, 5 CD ROM Drive, 41 CE, 14 Character LCD Display with LED Backlight, 12 Character Size, 14 characters, 73 Chattering Relay Test, 14 Chemical Compatibility, 84 Cleaning, 86 Clear, 12 — See also CE COM port, 81 Communication Connector, B-10 communications port, 40, 87 Configuration, 40 Preparing for, 40 Configuration software, 4 Configure Existing System, 78 Configure New System, 62 Connect a PLC, 25 Connect a Programming PC, 24 Connect to Panel, View Panel Status and Firmware V, 79 context sensitive, 5 Control Pushbuttons, 11 controls, 10 corrosive gases, v CPU, 40 Create Custom Labels, 16 CUL, 14 Custom Labels, 11, 16 — See also Labels

### **D**

DATA 1 (16-Bit Register, READ/WRITE), 31 DATA 2 (16-Bit Register, READ Only), 32 DATA 3 (16-Bit Register, READ only), 32 data available status bit, 11 data entry, 35 Data Entry (Keypad) Pushbuttons, 11, 14

# **INDEX**

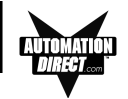

data value, 12, 73 decimal point, 31 value, 35 decrement, 11 default destination, 42 desktop, 42 destination folder, 42 DeviceNet Module, 25 network, 23, 25 Port, 23, 25 DIN CLIP Mounting, 21 DIN Clips, 21 DirectLogic PLC Cable Wiring Diagrams 15-pin D-SUB (P/N EZ-4CBL-1), DL40, B-4 25-pin D-SUB (P/N EZ-4CBL-2), B-5 RJ-11 (P/N EZ-3CBL), B-5 RJ-12 (P/N EZ-2-CBL), B-3 VGA 15-pin (P/N EZ-2CBL-1), 250 RS, B-4 discrete input signals, 11 operations, 28 Display Contrast, 40 Type, 14 Displaying Local Messages, 36 PLC Messages, 34 DOWN arrow, 11 download, 41 Download/Program Port, 14 Driver Errors ALLEN-BRADLEY PLCs, C-2 Micrologix/SLC 500 (DF1 Full Duplex), C-4 PLC5 with DF1 Protocol, C-3 DirectLogic PLCs, C-5 DirectNet Protocol (except DL330/340), C-6 DirectNet Protocol DL330, DL340, C-8 K-Sequence Protocol, C-5 ModBus (Koyo Addressing) RTU Protocol, C-7 General Electric PLCs, C-9 MITSUBISHI PLCs, C-10 Modicon PLC (MODBUS RTU Protocol), C-10 OMRON HOST LINK PLCs, C-12 Driver Revision, 40 Dynamic, 4, 12 Dynamic Message Operation, 34 Dynamic Messages, 33

# **E**

electrical circuits, v electrical ground common, 24 Electrical Noise Tolerance, 14 Embedded Data, 32 Embedded Data Registers, 31 Embedded Data Value, 31, 33 Enclosure, 14 enter pushbutton, 11 error message, 87, 88 Escape, 11, 40 EU Information, v European Union (EU) Directives, v Exec, 80 Exec Revisions, 40 External Dimensions, 14 external power supply, 24 EZ-220, 5 EZ-220D, 5 EZ-220P/EZ-220P-DEV Outline Dimensions, 19 EZ-220P/EZ-220P-DEVCutout Dimensions MountingTemplate, 20 EZ-BRK-2, 21 EZ-TEXT-L-GSK, 86 EZ-TEXT\_INSERTS.doc, 16 EZ-TEXTEDIT, 41 EZ220Lxy, 81 EZ220Pxy, 81 EZ220xy, 81 EZ420xy, 81 EZSPPxy, 81 EZText Demo Project, 43 EZTEXT PANEL APPLICATION WORKSHEET, A-2, A-3 LOCAL MESSAGES, A-4 PLC MESSAGES, A-6, A-8 project information, A-2, A-3 EZText Panel Error Messages, C-13 EZText Programming Software, 5 Error Messages, C-14 Communication Error Messages, C-14 Message Error Messages, C-16 Miscellaneous Error Messages, C-17 PLC Address Error Messages, C-16 PLC DLL Error Messages, C-14 Icon, 42, 62 EZTEXT-PGMCBL, 25

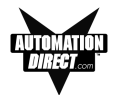

**F**

F1 function key, 5 factory repairs, 90 Firmware, 80 firmware revision, 81 fixed placement, 35 folder, 36 icon, 36 status, 12 Folders, 12 Front Panel Features, 10 Function Pushbuttons, 11 Fuse Reset, 84

### **G**

Gasket Replacement, 86 slot, 86 General Electric PLC Wiring Diagram, B-6

### **H**

Hardware, 5 Hardware Revisions, 40 Help, 5, 89 Topics, 41 windows, 5 hierarchy, 36 Humidity, 14

#### **I**

IBM or compatible PC, 5 icon, 42 INCOMPATIBLE EXEC, 81 increment, 11 indicators, 10 input signals, 4 Installation Screens, 42 Installing EZText Programming Software, 41 Interactive, 4, 12 Message Operations, 34 Messages, 34 Internal Software, 40, 80 Internal Software and Hardware Revisions, 40 INVALID, C-13

### **K**

Keypad Overlay, 14

#### **L**

ladder logic program, 10 lamp labels, 16 lamps color, 30 LCD display window, 4 message window, 11 window, 10 LED Control, 43 LED (BIT READ) PLC WORD — (TO PANEL), 29 Limits, 34 LOADING EXEC, 81 Local Message, 36 File Structure Example, 37 Menu Structure Example, 38 Worksheet, A-4 Lower Limit, 33

### **M**

maintenance, 84 man-machine interface, 4 Manual Revisions, iv mapped, 89 menu hierarchy, 36 Menu Worksheet, A-1 Menus, 12 message, 36 control type, 12 Edit, 31 Number, 34 Types, 33 Worksheet, A-1 Messages, 12 Microsoft Word® document (EZ-TEXT\_INSERTS.doc), 16 minus, 36 Mitsubishi FX Series 8-pin MINI-DIN RS-422 (P/N EZ, B-7 Mitsubishi FX Series PLC Wiring Diagram, B-6, B-7 MNS LED, 23 Models, 7 Module Network Status, 23 momentary switch, 4 Mounting, 21

# **INDEX**

mouse.<sub>5</sub> multi-panel applications, 24

#### **N**

NEMA 4, 14 NO DATA SET, C-13 numeric keypad, 12 Numeric Keypad Entry, 35 numeric value, 11, 35

### **O**

Omron PLC Wiring Diagram, B-9 Onscreen HELP, 5 Onscreen help, 5 onscreen prompts, 41 OperatingTemperature, 14 Operator, 10 operator interface, 10 requirement, 40 OUT OF RANGE, C-13 Out of Warranty Repairs, 90

### **P**

P/N EZ-MITSU-CBL-1, B-7 Panel Acknowledge, 43 Hardware Revision, 40 Programming (Configuration) Problems, 87 set and PLC release. 4 Panel PLC Connections, 24 Panel Set and PLC Release, 29 Panel to PLC Communications Problems, 88 Passwords, 34 PC requirements, 5 personal computer, 40 Plan the Project, 43 PLC, 10 automation system, 4 Cable, 5 Communication, 89 CONFIGURATION, A-2 control, 73 data register, 11 driver, 88 Errors, 88 ladder logic program, 10, 11, 12 Message LED, 10 Word, 43 PLC cable, 25

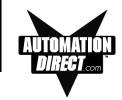

PLC Cable Part Numbers P/N EZ-2-CBL, B-3 P/N EZ-2CBL-1, B-4 P/N EZ-3CBL, B-5 P/N EZ-4CBL-1, B-4 P/N EZ-4CBL-2, B-5 P/N EZ-90-30-CBL, B-6 P/N EZ-MITSU-CBL, B-6 P/N EZ-MITSU-CBL-1, B-7 P/N EZ-MLOGIX-CBL, B-3<br>P/N EZ-OMRON-CBL. B-9 P/N EZ-OMRON-CBL. P/N EZ-SLC-232-CBL, B-2 P/N EZPLC5-232-CBL, B-2 PLC Cables, 9 PLC CONTROLLED DECIMAL POINT, 31 PLC Driver Error Messages, C-2 PLC Message LED, 35 PLC Message Registers, 31 PLC MESSAGES Worksheet, A-6 PLC Messages and Local Messages, 32 plus, 36 polyfuse, 14 pop-up HELP, 5 Port Selected, 81 Power Consumption, 14 Receptacle, 23, 24 Supply Connections, 24 Power Connector, 23 Precautions, 84 Preparing for Configuration, 40 preventative maintenance, v Print, 77 problems, 87 Programmable Logic Controller (PLC), 5 - See also PLC programmable operator interface devices, 2 Programming Cable, 5, 24 Programming Software, 24 Project, 43 project tutorial, 43 prompt, 41 purchase a new panel, 90 pushbutton labels, 16 Pushbutton LEDs, 11 pushbutton type, 11 Pushbuttons, 4, 10

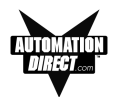

### **Q**

questions, 89

## **R**

ramp tool, 16 Range, 33 ratings, 84 READ ONLY VALUE, C-13 Rear Panel CONNECTIONS and WIRING, 23 Rear View, 23 register bits, 28 registers, 28 repair, 90 revision, iv root level, 36 RS-232C, 4 RS-422A/485A, 4 rubber trim mold, 16 Run, 41 RUN Mode, 24, 40

### **S**

Safety Extra Low Voltage (SELV), v Screen Overlay, 84 Cleaning, 86 screw terminals, 24 scroll, 12, 36 sealed membrane pushbuttons, 10 SELF TESTING, 81 serial communication, 4, 14 serial port, 5, 23, 24 Serial Port Communication LEDs, 23, 87 Service Power, 14 set with release, 11 Setpoint, 34 setpoint ranges, 35 setpoint value, 35 SETUP, 40 SETUP Mode, 40, 87 Setup Mode, 80 Setup.exe, 41 Shock, 14 Software, 5 Software Installation, 41 Special characters, 32 Standard reply error messages, C-15 Static Display, 34 Static Message Operation, 34

Static Messages, 33 static text, 4, 12 status bit, 35 Step 1 Project Information, 49 Storage Temperature, 14 STUD Mounting, 19 subfolder, 36 supply operating voltage, 24 switch types, 4, 11

### **T**

Technical Support, 6, 87 temporary protective covering, 86 Touchscreen/Chemical Compatibility, 84 tri-color, 35 triggered a message, 10 Troubleshooting, 87 Tutorial, 43 bit addresses, 44 Button PLC Word, 44 Configure a PLC, 57 Create a Project, 43 Create the Project, 48 ladder logic, 57 LED PLC Word, 44 Local Message Worksheet, 46 PLC Message Worksheet, 47 Setup Mode, 56 Step 1 Select Panel, 49 Step 2 Select PLC, 49 Step 3 Annunciator, 51 Buttons/LEDS button, 50 configure a dynamic message, 52 configure the panel system PLC addresses, 54 create Messages, 52 create PLC Messages, 54 test project, 59 Writing to Panel, 56 TXD (transmitter) LED, 87 TXD and RXD LEDs, 88 TXD/RXD LEDs, 87

### **U**

UL, 14 unused bit address, 44 UP arrow, 11

# **INDEX**

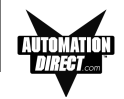

update, iv Upgrade Firmware, 80 Upper Limit, 33 user-defined interaction, 12 user-defined pushbuttons, 11

#### **V**

variable point, 35 VDC, 14 VGA display, 5 Vibration, 14

### **W**

Warranty Repairs, 90 website, 6, 89 Weight, 14 Windows 98, 5 wiring diagram, 24 Worksheet, 43, A-2, A-3, A-6, A-7, A-8 worksheets, 41 wrench, 18